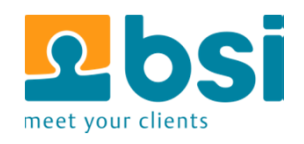

# Build your own Open Source IoT Project From A to Z RAP paho CAP CO

Javaland 2015, Matthias Zimmermann

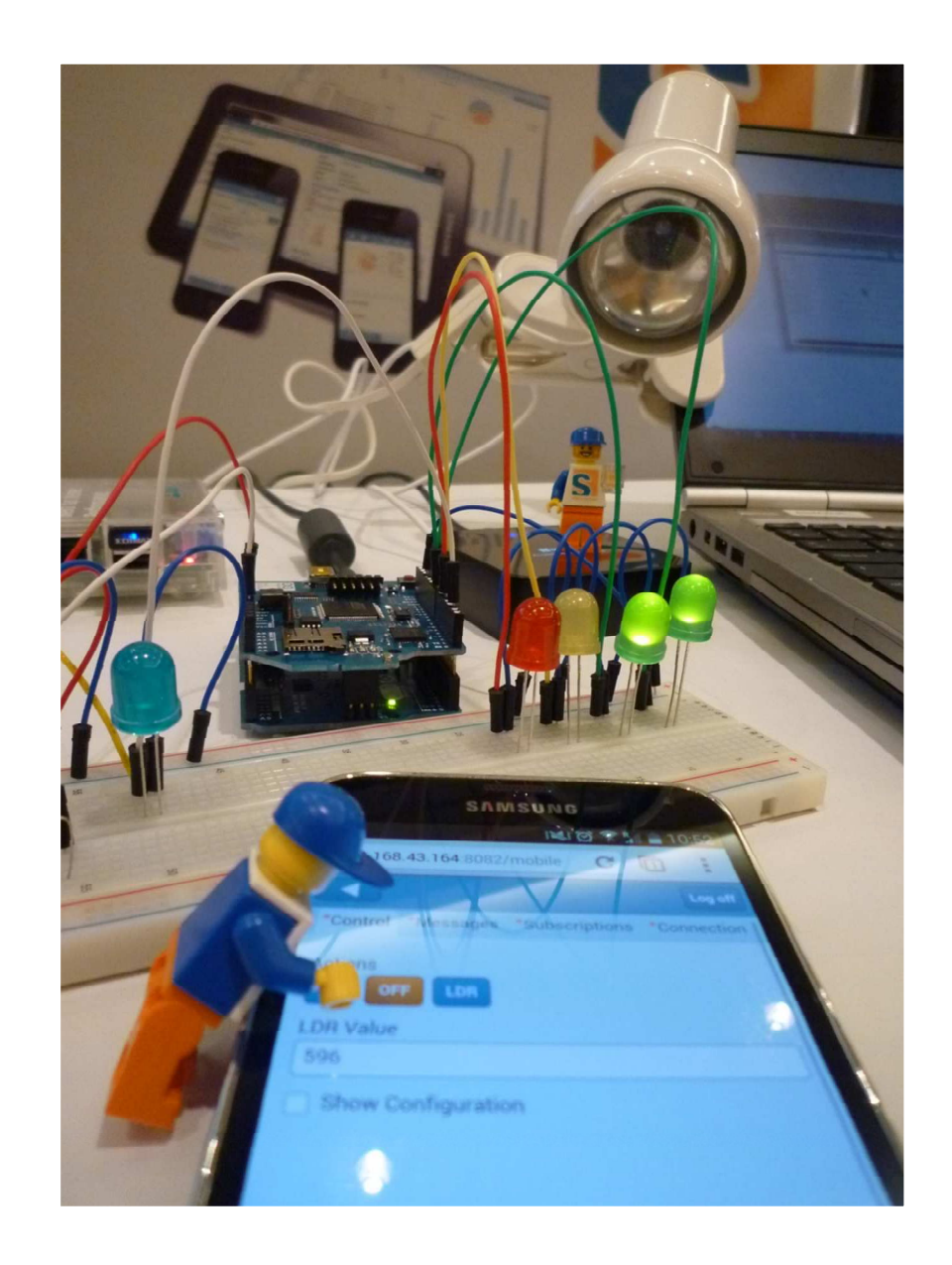

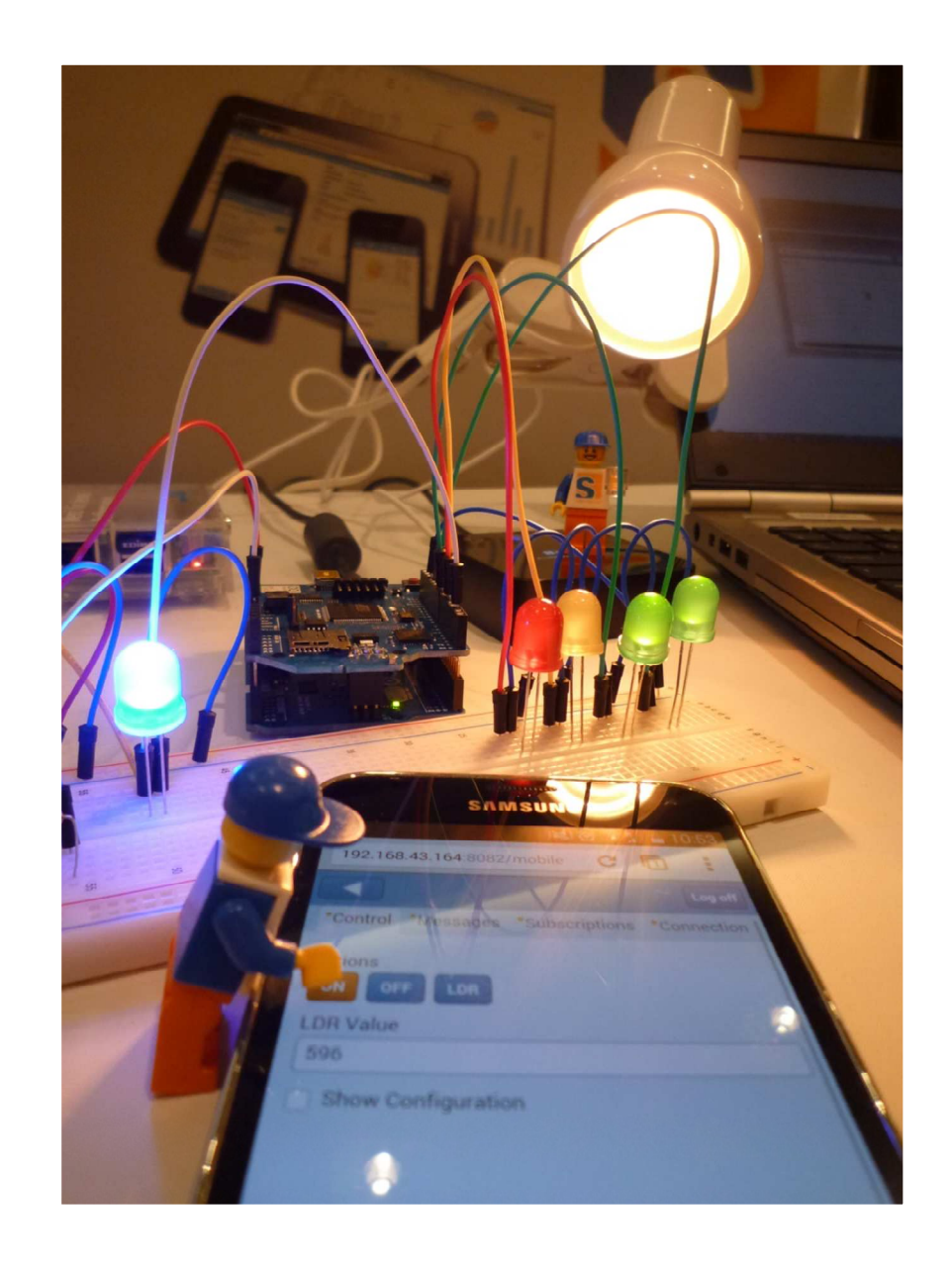

### **Complete Setup**

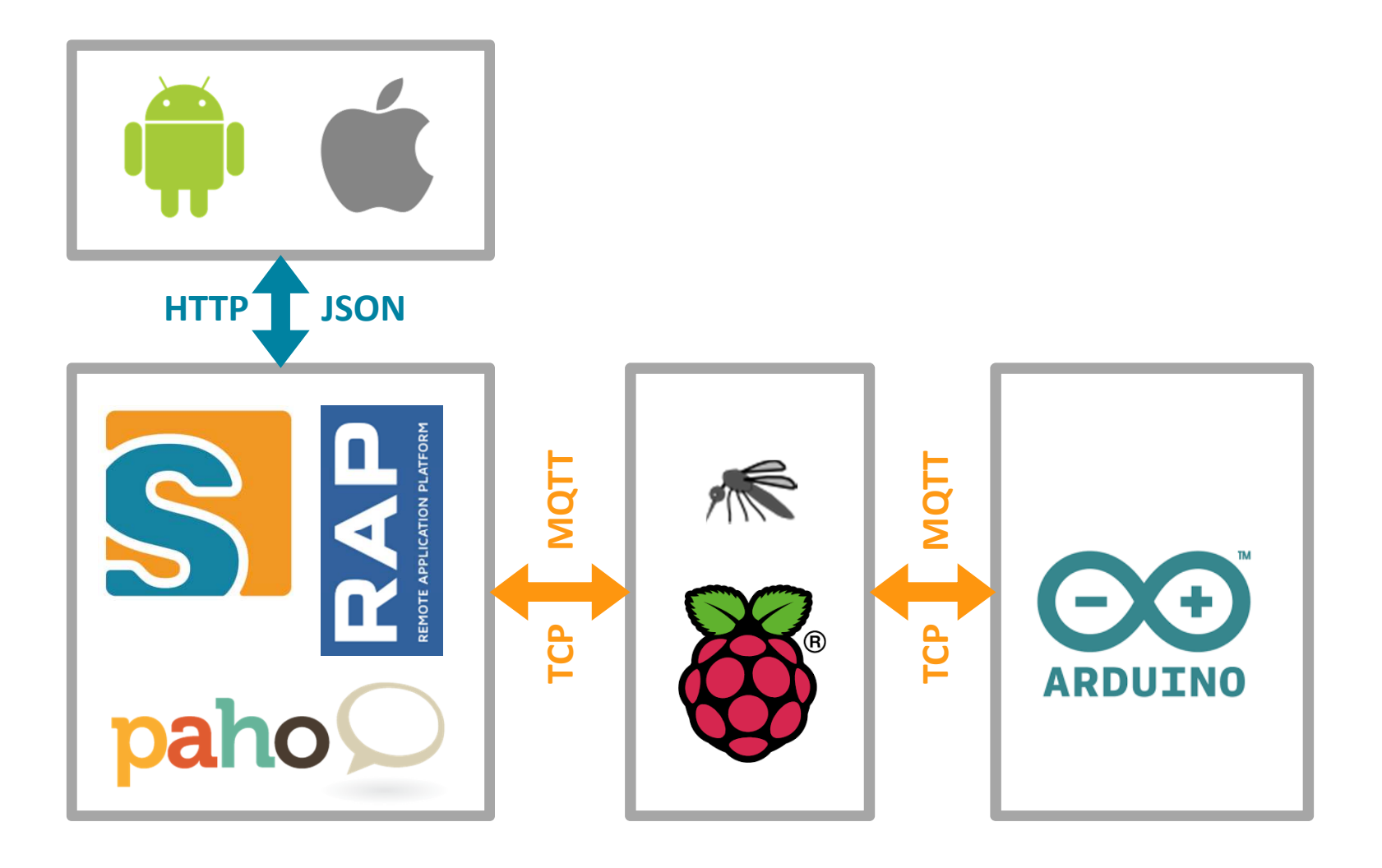

**Why IoT? Why Open Source? Why your Project?**

### **Why IoT?**

# «The IoT can potentially transform nearly every industry to change the way we live and work, locally and globally. »

www.cisco.com

**Why Open Source?**

**Faster Innovation**<br>A Pottor Quality / S Better Quality / Security Lower Business Risk **→ Lower Costs** 

# **Why your own IoT Project?**

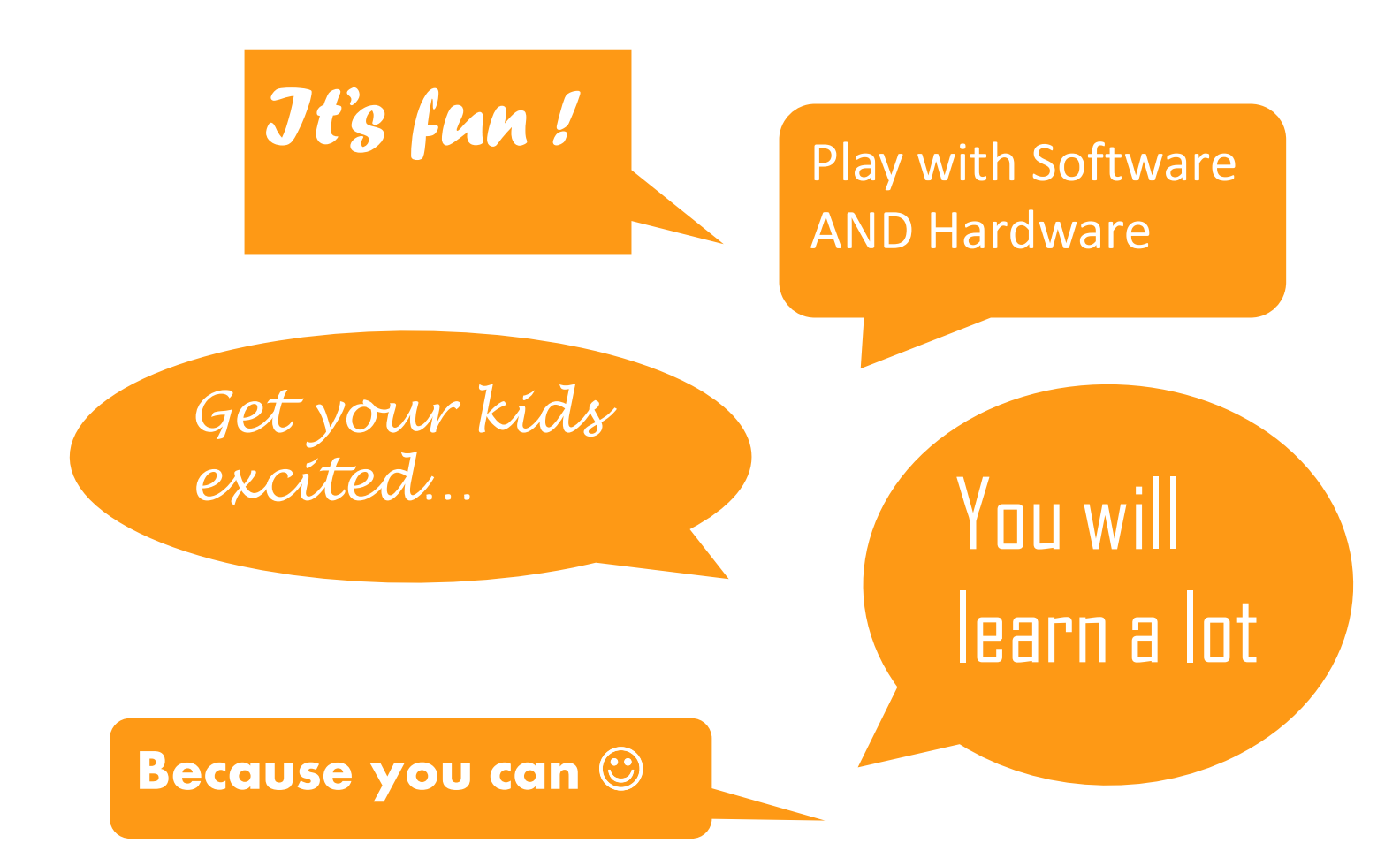

# **MQTT Protocol**

### **What is MQTT?**

#### **MQTT is a Protocol for the IoT**

- → Publish Subscribe
- > Open and Standardized
- $\rightarrow$  Simple
- $\rightarrow$  Efficient
- $\rightarrow$  Robust

# **MQTT is Open and Standardized**

#### **Open**

- Vendor Neutral, tons of Implementations
- → ~ 20 Brokers: Mosquitto, Apache ActiveMQ, ...
- → ~ 60 Clients: Arduino, C/C++, Java, Objective C, ...

#### **Standardized**

→ MQTT v3.1.1 is an OASIS Standard

### **MQTT is Simple**

#### **5 Protocol Verbs**

- $\rightarrow$  connect
- $\rightarrow$  publish
- $\rightarrow$  subscribe
- $\rightarrow$  unsubscribe
- $\rightarrow$  disconnect
- **3 Callbacks**
- deliveryComplete
- → messageArrived
- **→** connectionLost

### **MQTT is Efficient**

#### **Broker**

→ Can handle many 10k clients

#### **Client**

Small footprint (e.g. Java 147KB without JRE)

### **Receiving Messages (compared to HTTPS)**

- 100x more messages
- → 100x less energy

#### **Sending Messages**

- $\rightarrow$  10x more messages
- $\rightarrow$  10x less energy

### **MQTT is Robust**

#### **MQTT works for Networks with**

- $\rightarrow$  Low bandwith
- $\rightarrow$  High latency
- → Unreliable
- $\rightarrow$  High cost per byte

#### **Networks**

- > Typically TCP
- → But also VSAT, GPRS, 2G....

## **Connect to Broker**

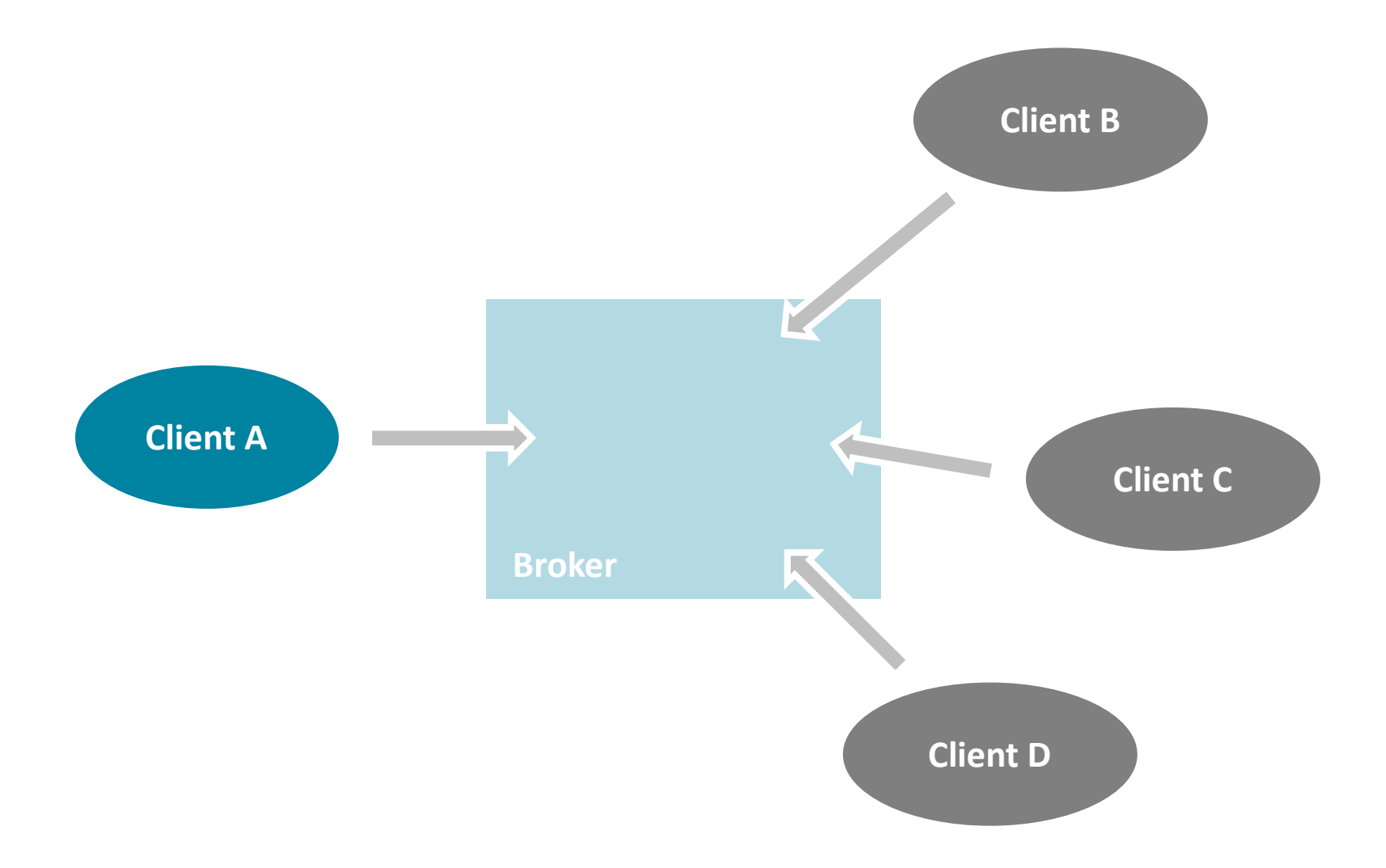

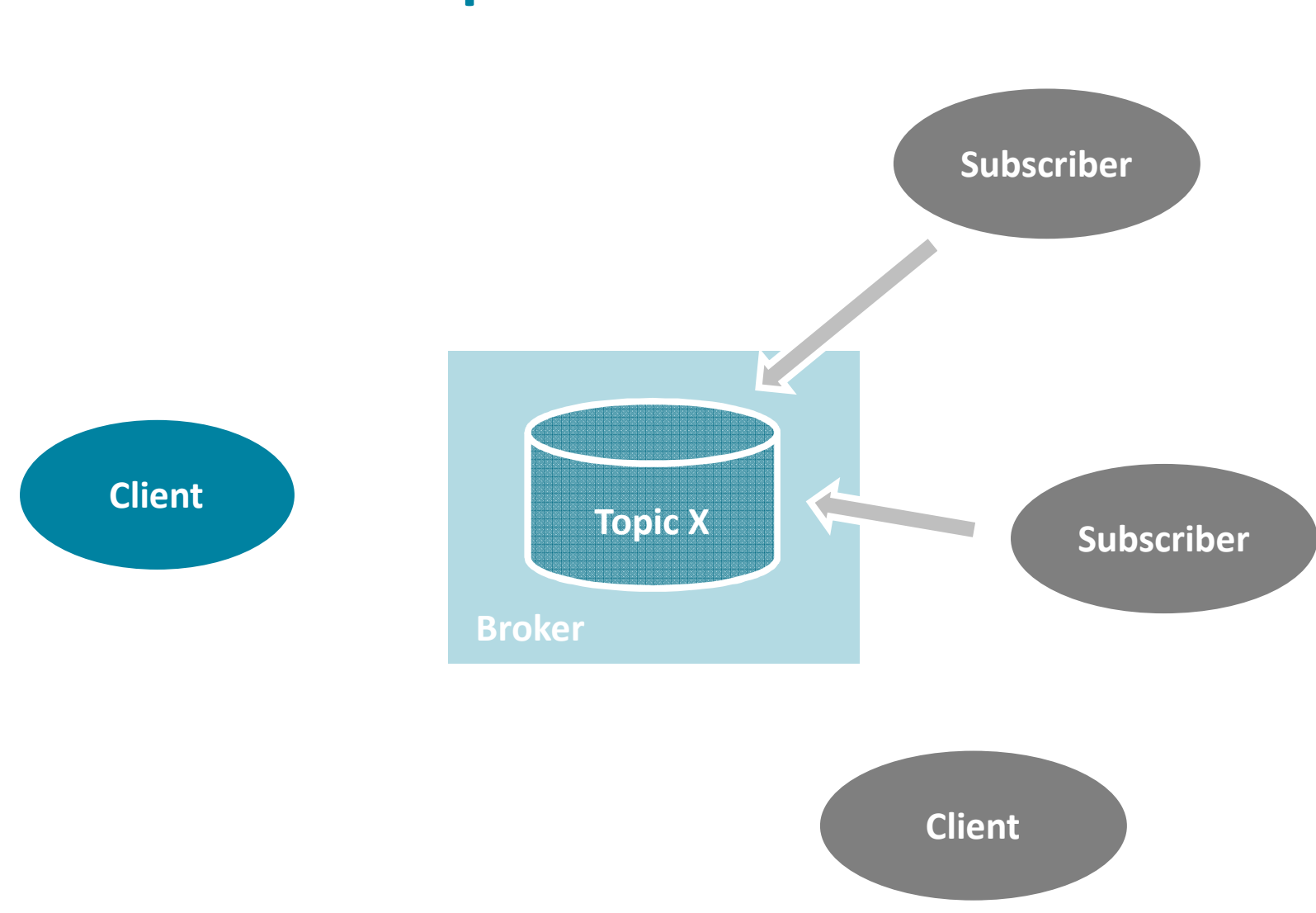

# **Subscribe to Topic «X»**

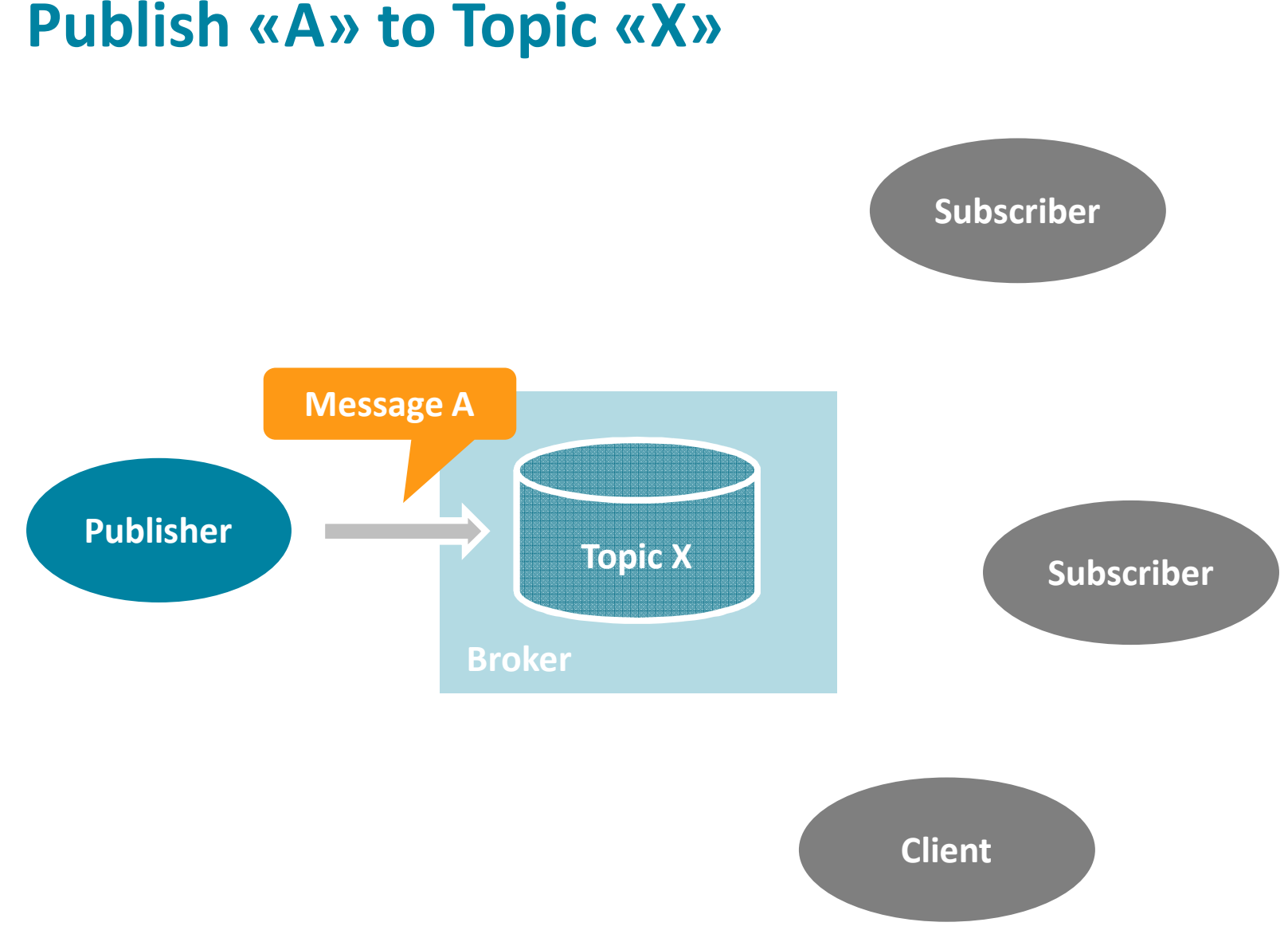

# **Broker forwards «A» to Subscribers of «X»**

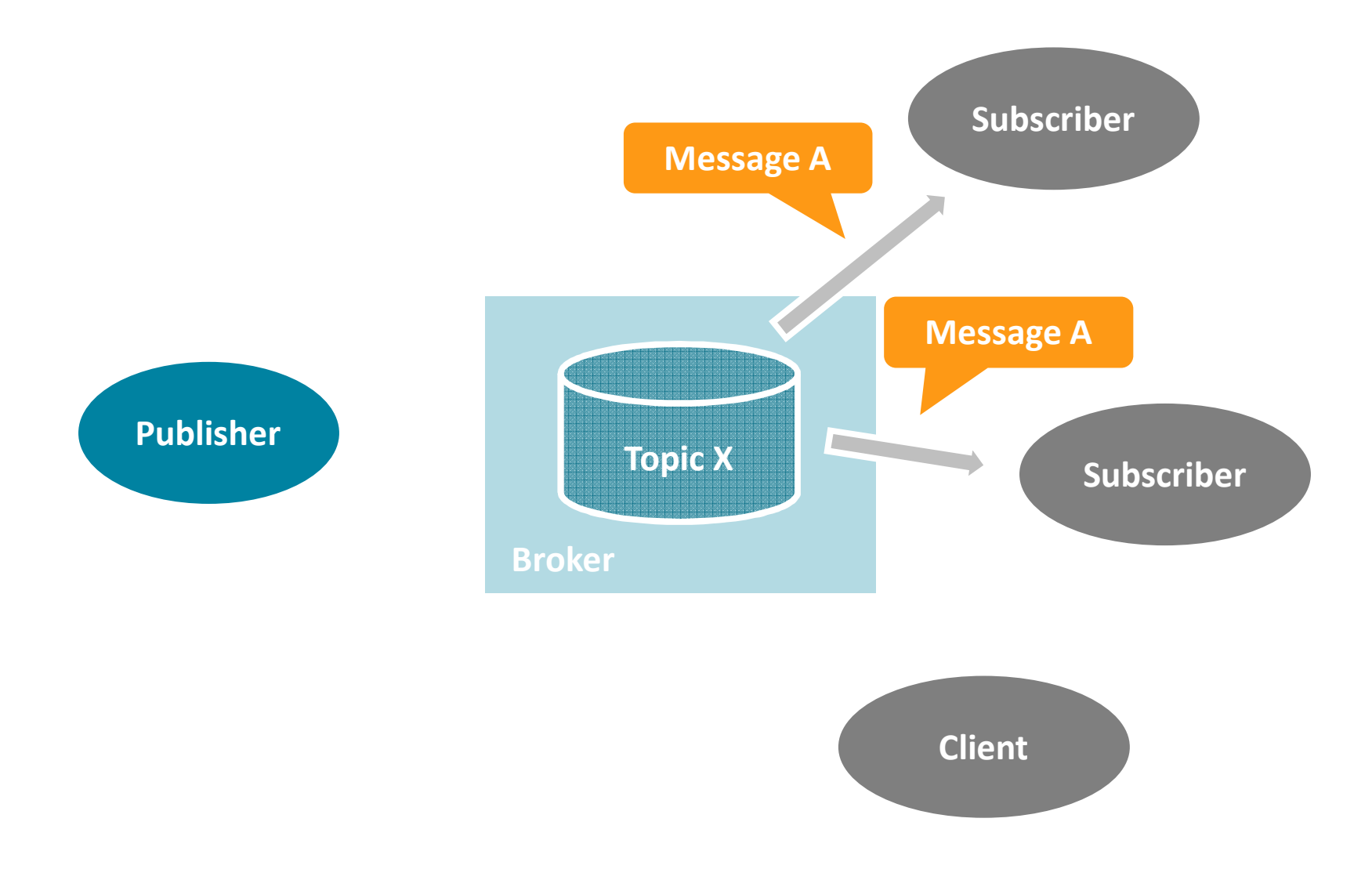

### **MQTT Topics**

#### **Needed to Publish and Subscribe**

- Publish Message to a Topic
- → Subscribe a Topic (-Filter)

#### **Topic Organization**

- String of one or more UTF-8 chars
- Topic separator "/" used to seprate topic into levels
- **→** Examples
	- −*bsiag.com/munich/4thfloor/temperature/last*
	- −*/Bundesliga/Game/BER/BAY*
	- *262a1843-589e-4067-a773-03fbe663bc5e*

# **The MQTT Broker**

### **The MQTT Broker**

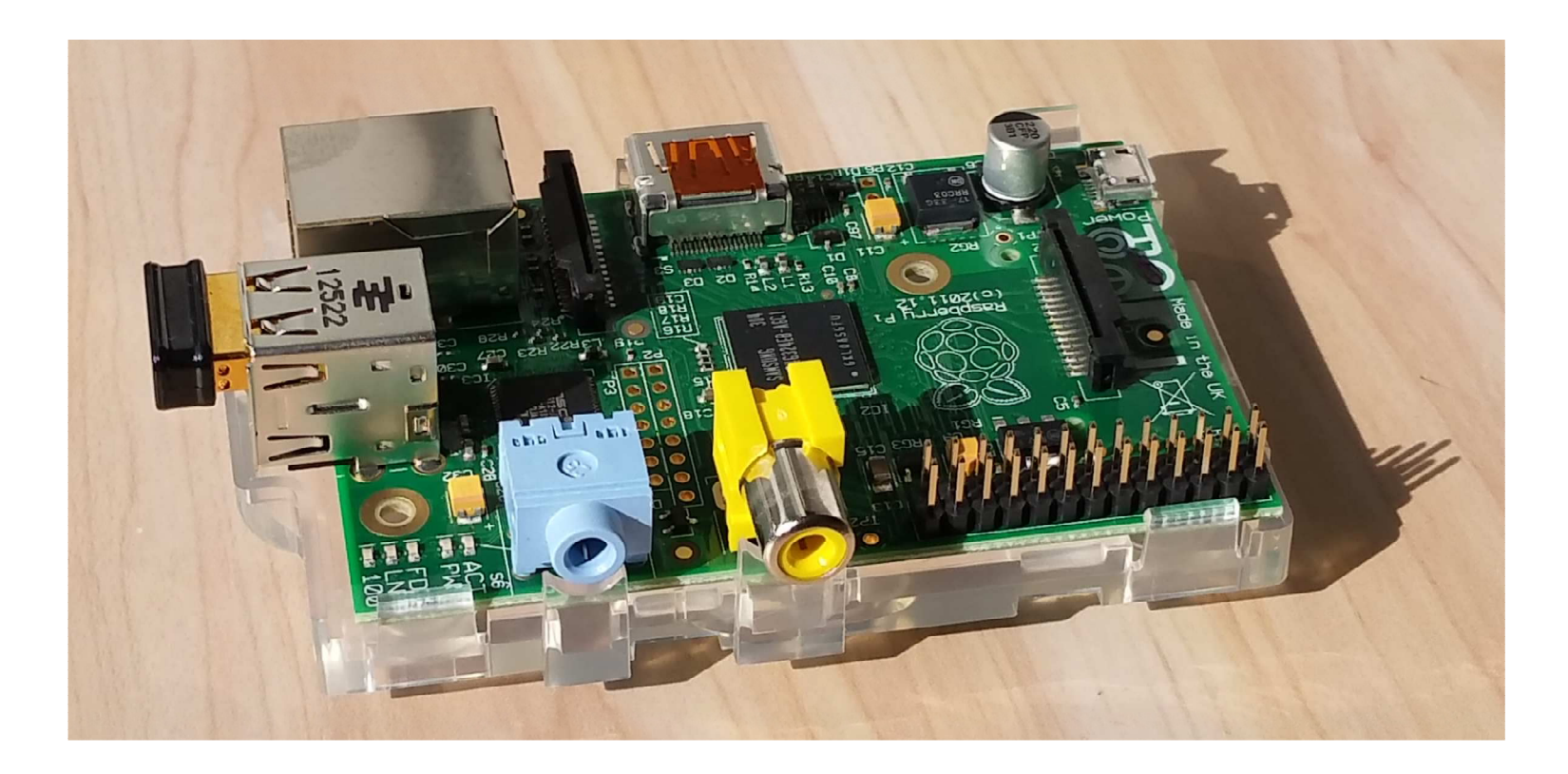

Raspberry Pi with Mosquitto and a USB WiFi Adapter

### **Mosquitto**

#### **Open Source MQTT Broker**

- → Eclipse IoT Project
- > Lightweight
- → Written in C
- → Executables for Windows, OSX, Linux, and Raspberry Pi

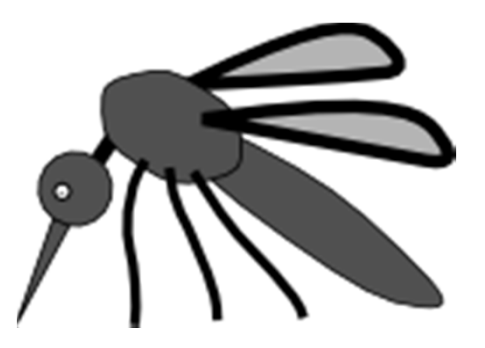

https://www.eclipse.org/mosquitto/http://mosquitto.org/

# **Mosquitto on Raspberry Pi**

#### **Step-by-Step**

- 1.Prepare SD Card
- 2.Download and Copy Noobs to SD Card
- 3.Connect Raspberry to Keyboard, Screen, Mouse, Power
- 4.Configure Raspberry
- 5.Add USB WiFi dongle and connection
- 6.Add Mosquitto Broker
- 7.Reboot frequently  $\odot$

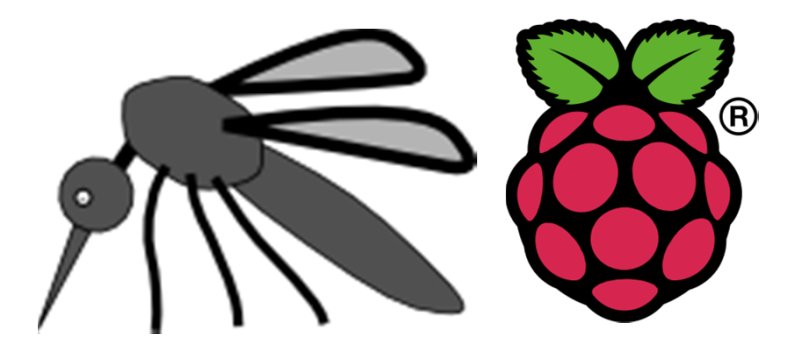

### **Links that helped**

### **SD Card**<br>**http://www.**

http://www.raspberrypi.org/help/noobs-setup/

### **→ Noobs**<br>bttp://w

http://www.raspberrypi.org/downloads/

## **Add WiFi**<br>http://wow

http://weworkweplay.com/play/automatically-connect-a-raspberry-pi-to-awifi-network/

### **WiFi USB Dongle**

Go for the **Edimax EW-7811Un**

### **Mosquitto**<br>http://inmon

http://jpmens.net/2013/09/01/installing-mosquitto-on-a-raspberry-pi/

# **The MQTT Scout Client**

### **The MQTT Scout Client**

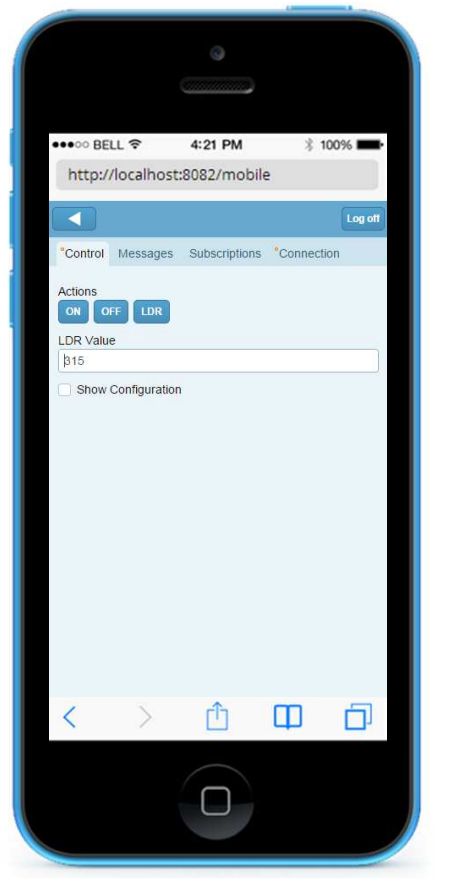

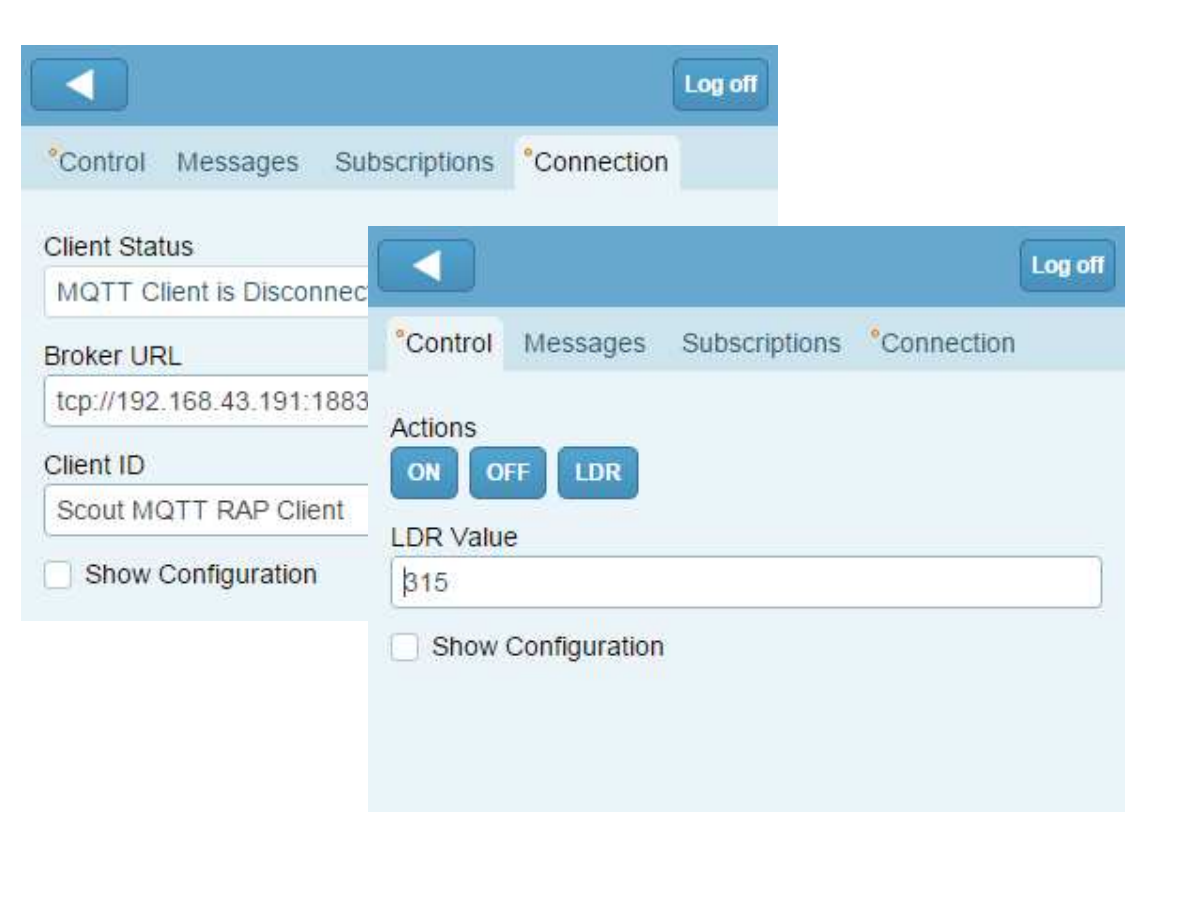

Scout Mobile Client

### **The MQTT Scout Client**

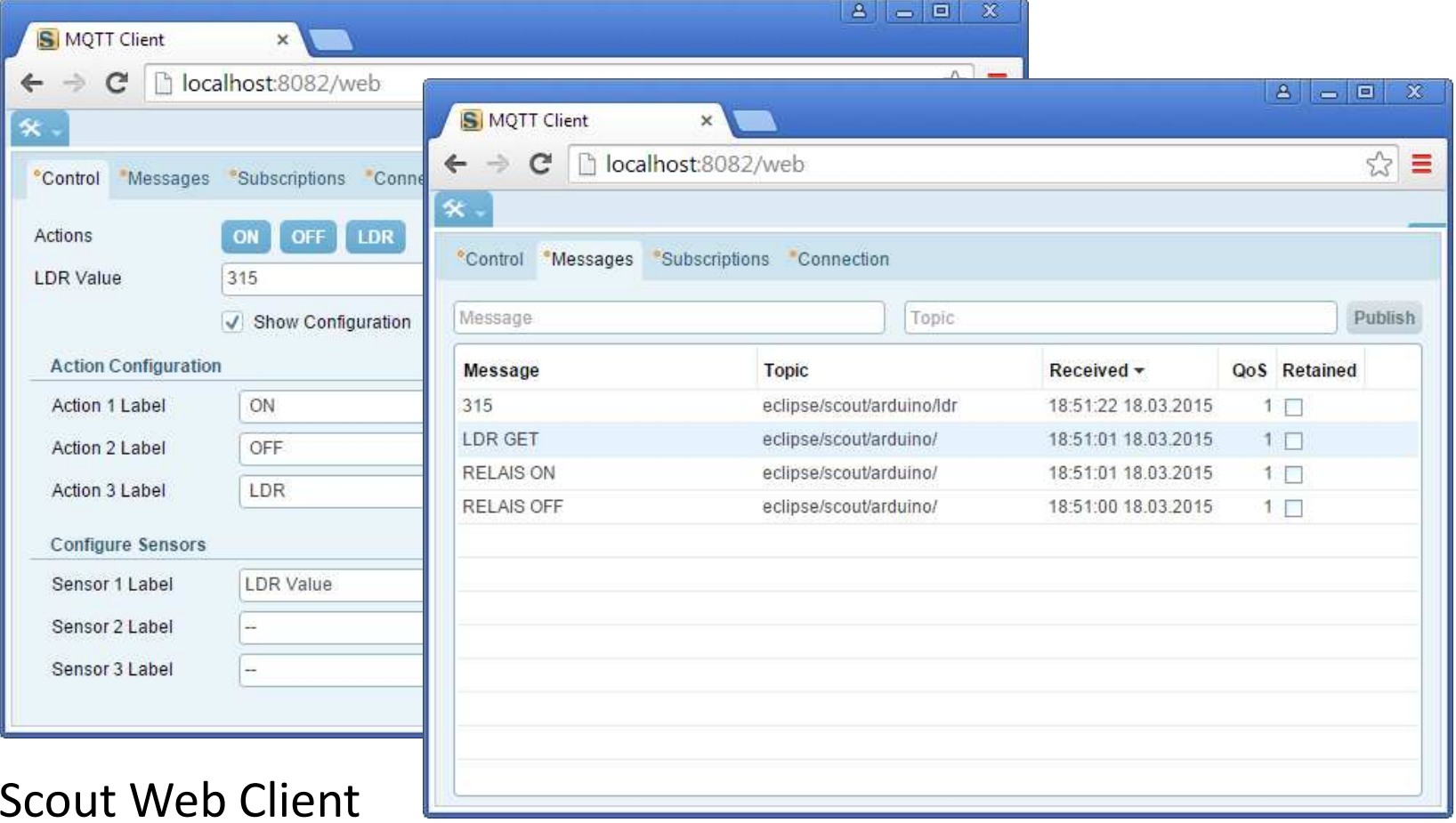

### **Eclipse Scout**

#### **Open Source Application Framework**

- → Eclipse Technology Project
- → Multi Device Support (Desktop, Web, Mobile)
- Solient Server Architecture
- Scales well for large Applications
- Simple to learn
- $\rightarrow$  Based on Java / Eclipse
	- $\rightarrow$  2016 pure Java Framework

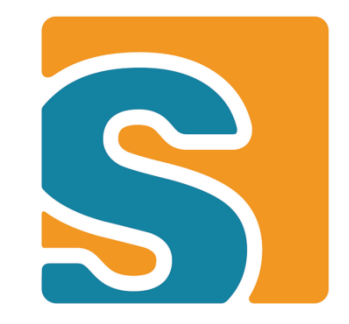

#### **Scout Architecture**

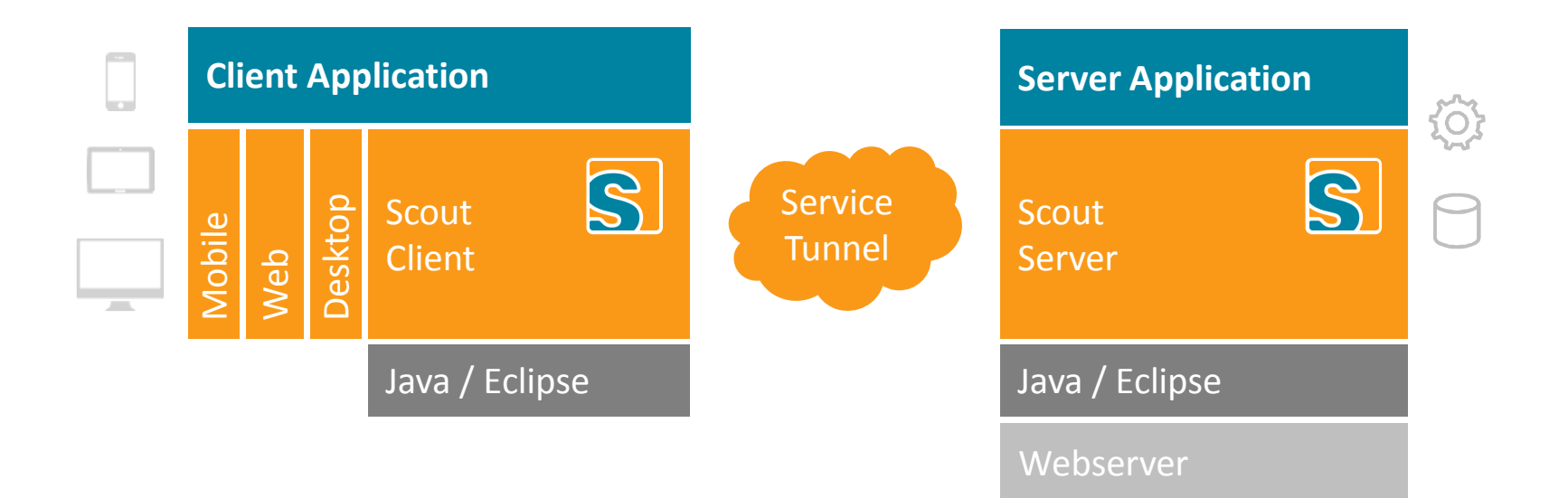

## **Learn more about Scout**

# Visit the JavaLand Scout booth…

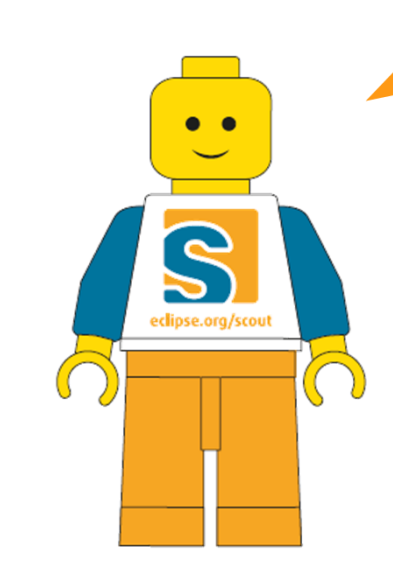

### **Scout MQTT Client**

#### **Step-by-Step**

- Download and Install Eclipse Scout1.https://www.eclipse.org/downloads/
- 2. Clone the MQTT Scout Github Repohttps://github.com/BSI-Business-Systems-Integration-AG/mqtt.git
- 3.Open Scout IDE with empty workspace
- 4.Import plugins in scout subfolder of cloned project

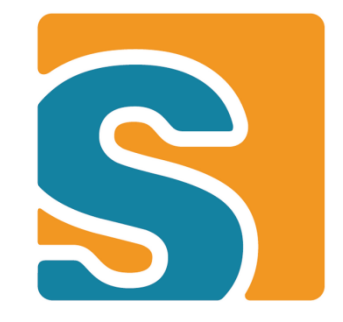

# **The MQTT Paho Client**

# **The MQTT Paho Client**

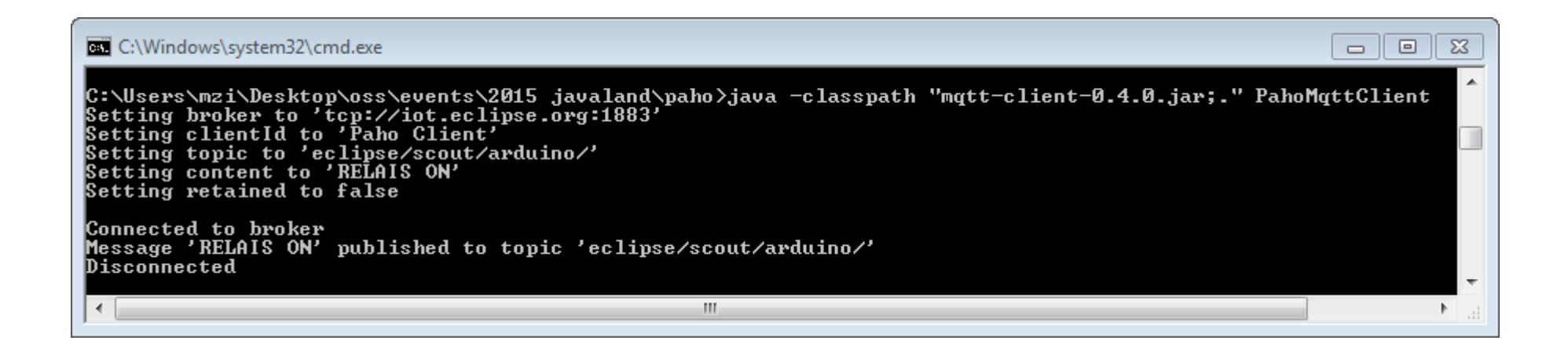

#### Paho Command Line Client

### **Paho**

#### **Open Source MQTT Client Implementations**

- → Eclipse IoT Project
- → Client Libraries in C/C++, Java, JavaScript, Python, C#
- → Java Library very simple to learn

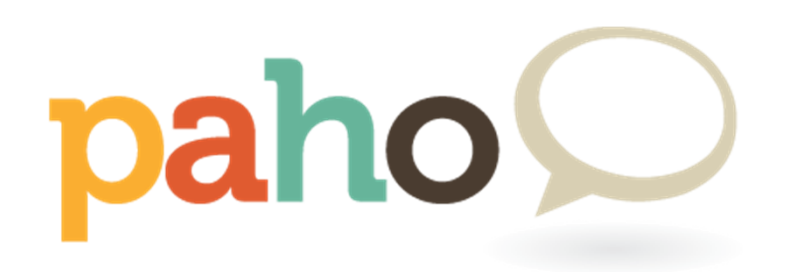

https://www.eclipse.org/paho

#### **Paho**

```
public class PahoMqttClient {
 \overline{J}8
9
                                   = "tcp://iot.eclipse.org:1883";
       static String broker
10static String clientId
                                   = "Paho Client";
11static String topic
                                   = "eclipse/scout/arduino/";
12static String content
                                   = "RELAIS ON";
13public static void main(String[] args) {
14.915
           if(args.length == 2) {
16
                topic = args[0];17content = args[1];18
           \mathcal{F}19
20
           printConfiguration();
2122try {
23
               MemoryPersistence persistence = new MemoryPersistence();
24
               MattClient
                                   client
                                               = new MqttClient(broker, clientId, persistence);
25
               MqttConnectOptions opts
                                               = new MqttConnectOptions();
26
               MqttMessage
                                               = new MqttMessage(content.getBytes());
                                   message
27
                                                 System.out.println("Connected to broker");
28
               client.connect(opts);
29
               client.publish(topic, message);
                                                 System.out.println("Message '"+content+"' publi
30
               client.disconnect();
                                                 System.out.println("Disconnected");
3132
               System.exit(0);33
            P.
           catch(MqttException me) {
34
35
               me.printStackTrace();
36
            }
37
       \mathcal{P}
```
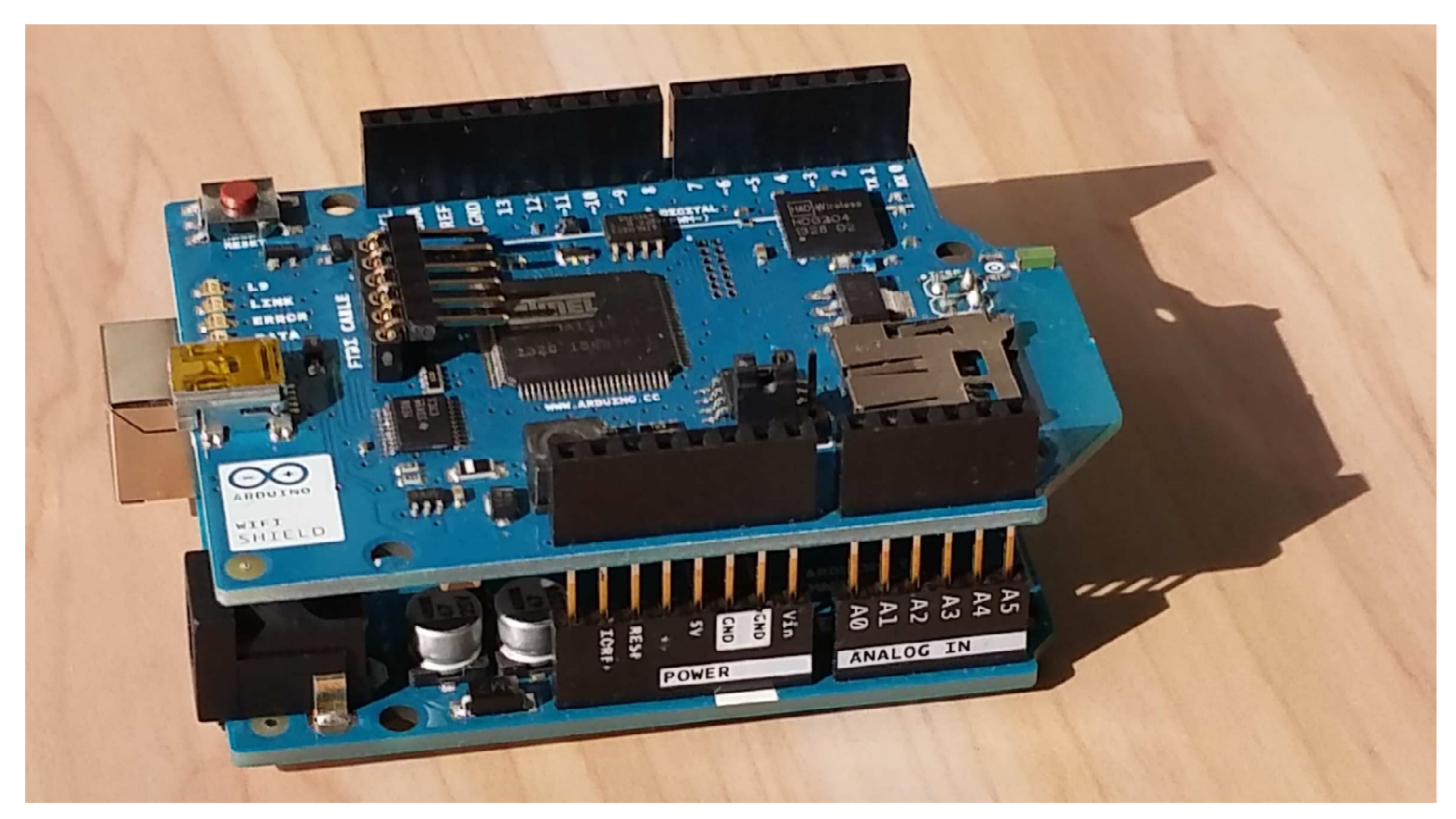

Arduino Uno with the Arduino WiFi Shield

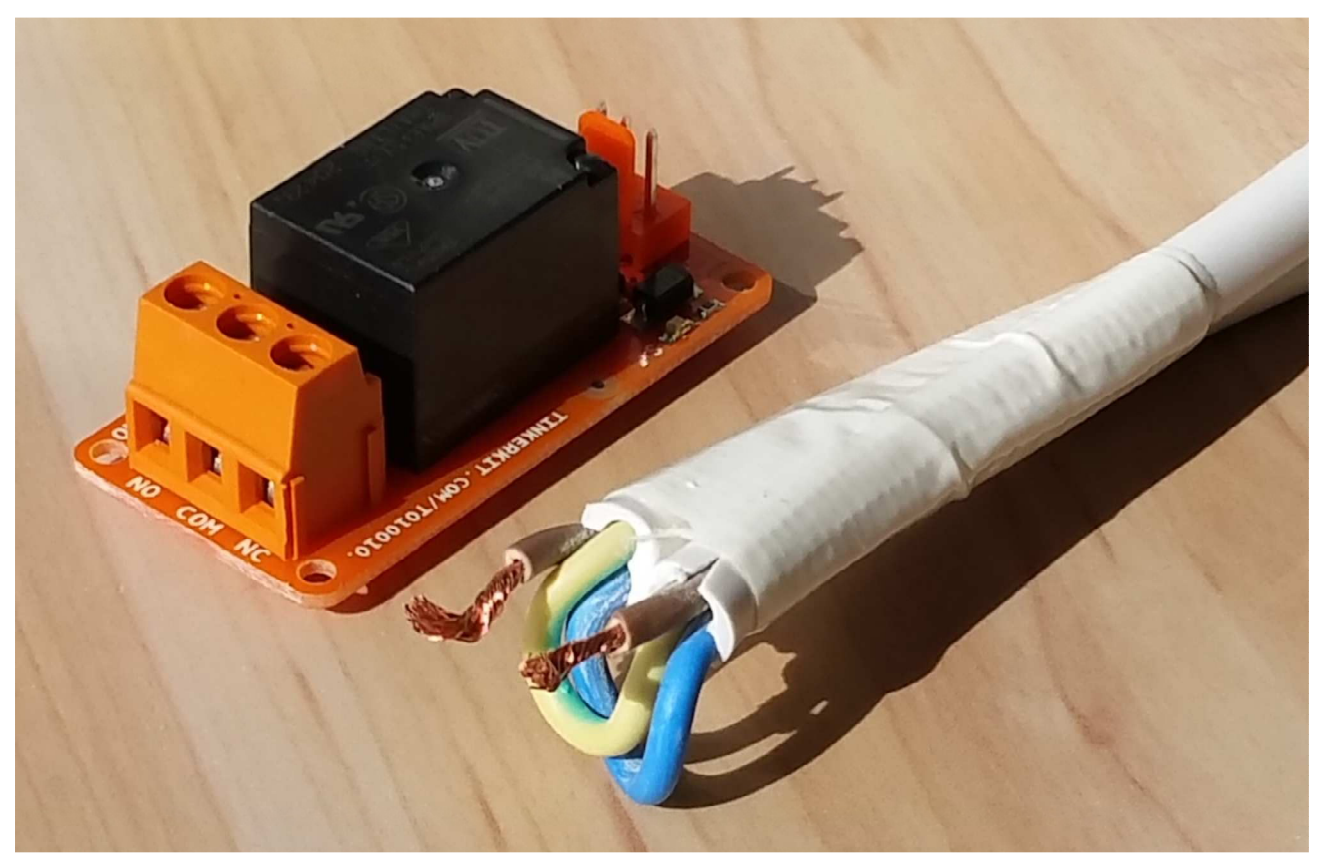

Relay with modified Power Cable

# **Arduino PubSubClient**

#### **Open Source Client Library for the Arduino**

- → Works out of the box
- Very simple to use
- → QOS 1,2 messaging NOT supported

https://github.com/knolleary/pubsubclienthttp://knolleary.net/arduino-client-for-mqtt/

# **Simple Arduino Sketch**

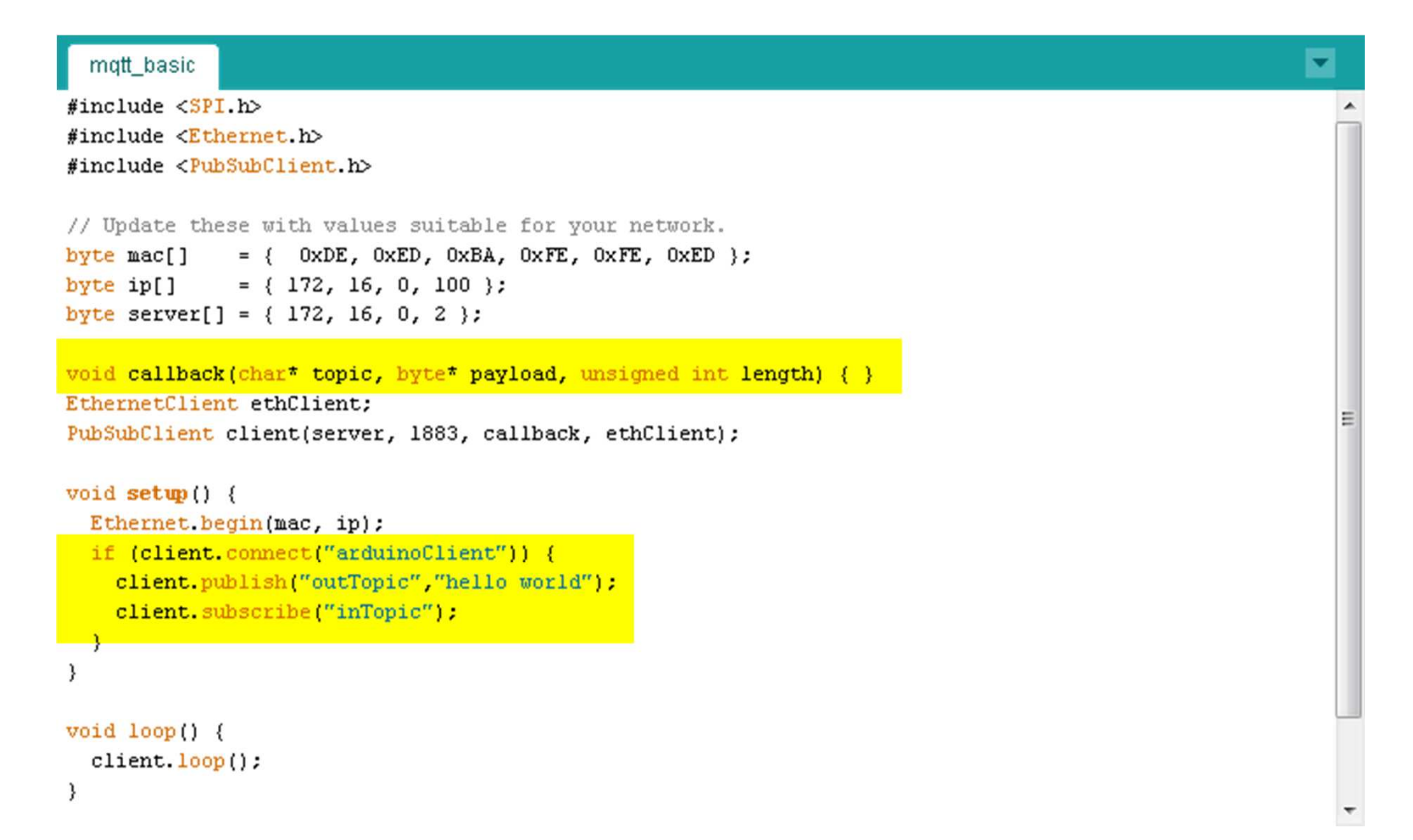

# **Arduino MQTT Client**

#### **Step-by-Step**

- 1. Download and Install Arduino IDEhttp://arduino.cc/en/Main/Software
- 2. Clone the MQTT Scout Github Repohttps://github.com/BSI-Business-Systems-Integration-AG/mqtt.git
- 3. Open mqttClient.ino Sketch in Arudino IDE And fix WiFi Settings/MQTT Broker for you Setup
- 4.Put WiFi Shield on Arduino Uno and add Electronics
- 5.Connect Arduino to Computer
- 6.Upload Script

#### **What it does**

- 1.Setup Input/Output Pins
- 2.Finds correct WiFi
- 3.Connects to WiFi
- 4. Connects to MQTT Brokerand subscribes to eclipse/scout/arduino
- 5. Listens for Commands
	- − RELAY ON → Switches Lamp On<br>PELAY OFF → Switches Lamp Off
	- RELAY OFF  $\rightarrow$  Switches Lamp Off
	- −LDR GET  $\rightarrow$  Publishes LDR to eclipse/scout/arduino/Idr

# **Wrap Up**

### **What have we done?**

#### **We learned about a specific IoT project setup**

- −– From Mobile Phone to Arduino and Back
- −MQTT Protocol
- Mosquitto Broker
- −– Paho Client Library
- −– Eclipse Scout Framework
- −- Arduino IDE with PubSub Library
- $-$  Breadboard with Electronics and AC Relay

### **What have we missed?**

- 1.Many other IoT Protocols
- 2.Many other Devices
- 3. IoT and Cloud
- 4. Security
- 5. …

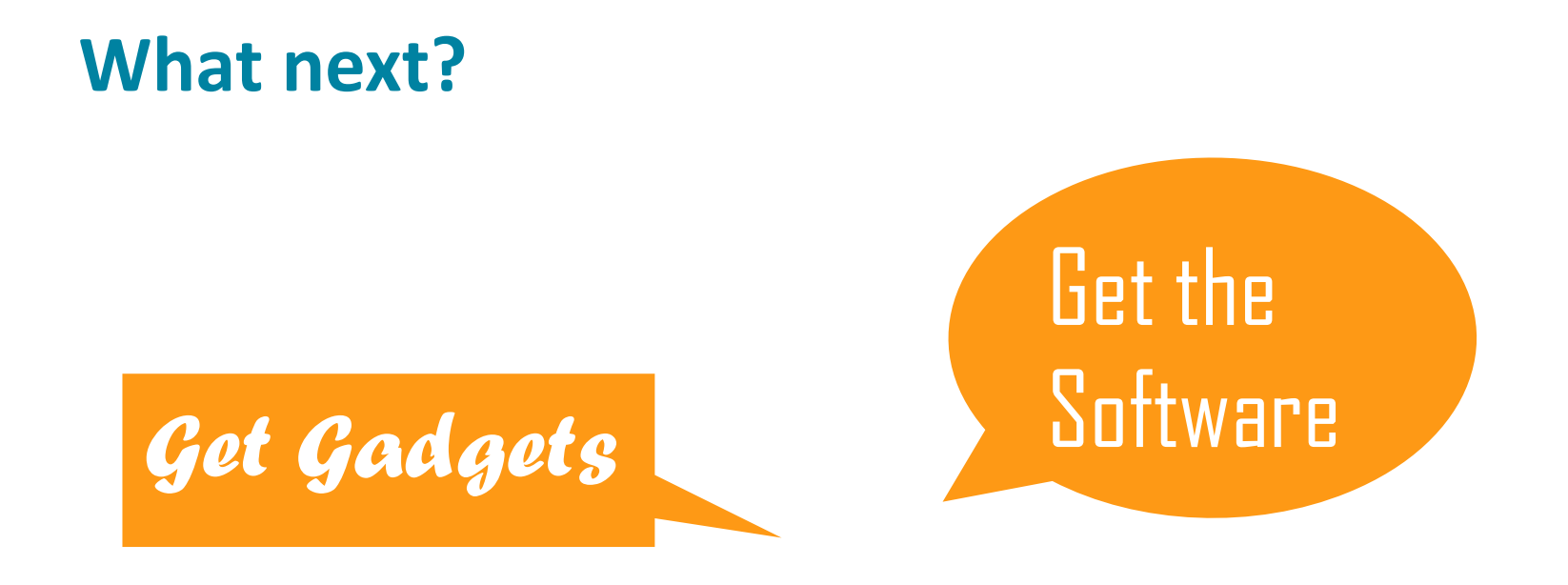

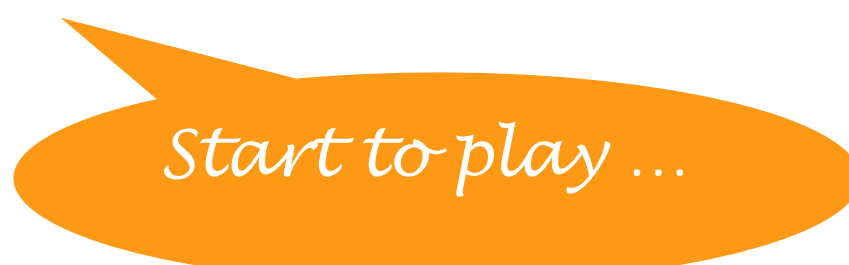

**Thanks!**